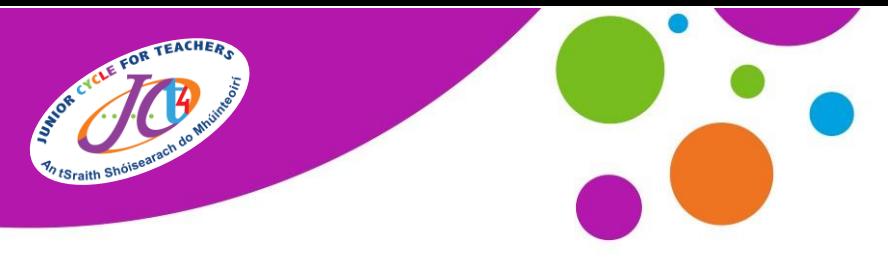

An tSraith Shóisearach do Mhúinteoirí

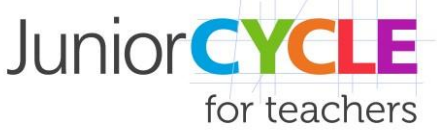

# **Eolas faoi Phleanálaí Digiteach Excel**

# **Dearadh an doiciméad seo chun cuid de na príomhphíosaí eolais a thabhairt a chabhróidh leat an chéad a úsáidfidh tú Pleanálaí Digiteach Excel.**

**Nóta:** Is féidir pleanálaí digiteach Excel a úsáid ar bhealaí éagsúla mar go bhfuil go leor gnéithe roghnach. Leagfar amach san eolas thíos an dóigh is fearr leis an doiciméad a úsáid.

# **Ar oscailt an doiciméid duit:**

1. Nuair a osclóidh tú an doiciméad, roghnaigh cumasú inneachar chun teacht ar fheidhmiúlacht iomlán an doiciméid.

2. Líon isteach do chuid eolais sa Chluaisín Sonraí Ranga. Déanfaidh an t-eolas sin á ghiniúint féin ar fud an doiciméid.

# **Agus aonaid foghlama á líonadh amach:**

- 1. Chun teideal a shannadh d'Aonad Foghlama, cliceáil faoi dhó ar chlé ar chluaisín na bileoige ag bun an scáileáin nó cliceáil ar dheis uair amháin agus roghnaigh 'athainmnigh'. Athróidh sé sin go huathoibríoch teideal an aonaid ag an mbarr.
- **2.** Agus sonraí á n-ionchur agat ag barr Aonad Foghlama, tá roinnt gnéithe roghnacha agat. Is féidir an bhliain, ainm an mhúinteora, an dáta tosaithe, agus an fad a chur leis.
- **3.** Más mian leat an fhaisnéis sin a thaispeáint ar chluaisín na bileoige *Innéacs*, déan cinnte go roghnóidh tú '*Sea'* sa rogha **"Cuir san áireamh ar Bhileog Innéacs"** laistigh de bhileog an Aonaid Foghlama.

**Nóta Tábhachtach:** Mura liostaíonn an bhileog Innéacs Aonaid Foghlama tar éis duit 'Sea' a roghnú, ciallaíonn sé sin go bhfuil macro -shocruithe díchumasaithe in Excel. Chun macros a chumasú, féach ar an **Aguisín** ar chúl an doiciméid seo.

**4.** Agus faisnéis á líonadh isteach sna codanna éagsúla den phleanálaí, tá dhá ordú ann atá thar a bheith úsáideach.

#### *Aisfhilleadh carráiste:*

Cruthaíonn sé sin líne abairte nua laistigh de chill.

Déantar é seo trí na heochracha alt + iontráil a bhrú ar do mhéarchlár.

#### *Airde sraithe a choigeartú:*

Faightear míniú mionsonraithe ar an gcaoi chun airde sraithe a uathshocrú i gcluaisín Treoracha an phleanálaí Excel. Uaireanta is é an bealach is simplí an airde sraithe a choigeartú de láimh. Déantar é sin trí dhul ar thaobh na láimhe clé den bhileog agus an cúrsóir a chur isteach idir uimhreacha cheannteideal na sraithe mar a thaispeántar. Nuair a athraíonn an cúrsóir coimeád an chliceáil chlé agus coigeartaigh de láimh é.

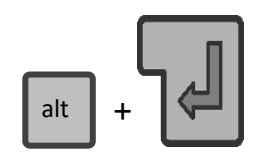

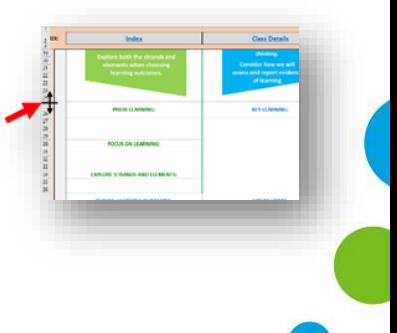

www.jct.ie

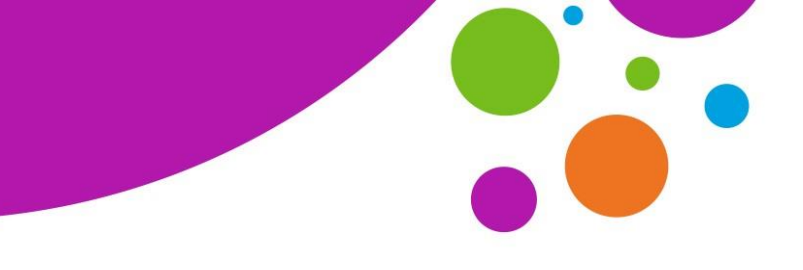

An tSraith Shóisearach do Mhúinteoirí

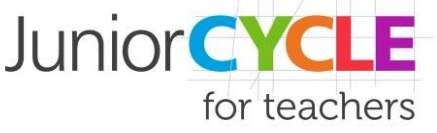

## **Bileoga breise aonad foghlama a chur leis:**

Chun aonaid bhreise a chur leis an doiciméad beidh ort iad a dhífholú. Tá táib aonaid sa doiciméad cheana féin ach tá siad i bhfolach. Chun cluaisín a dhífholú deaschliceáil ar bunchluaisíní an doiciméid agus roghnaigh dífholaigh, ansin roghnaigh bileog le dífholú mar a thaispeántar thíos.

Is dúblach de na leathanaigh bhunaidh iad na bileoga foghlama breise seo agus dá bhrí sin tá na foirmlí agus na naisc chéanna acu ar fud an doiciméid.

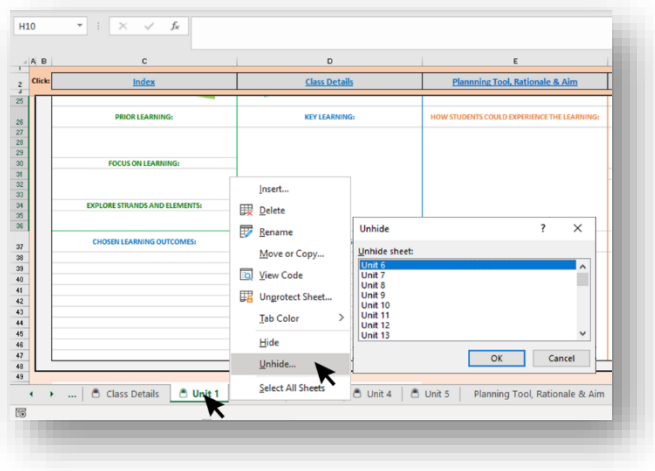

## **Priontáil:**

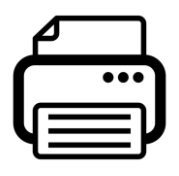

Is é an réamhshocrú sa doiciméad ná **"Priontáil Bileoga Gníomhacha"** arb é an ceann atá oscailte agat ag an am a roghnaíonn tú an rogha priontála. Tá sé socraithe freisin chun **"Bileog a Oiriúnú ar Leathanach Amháin"** agus mar sin méadóidh nó laghdóidh sé seo an leathanach ag brath ar an bpáipéar a bhfuil tú

ag priontáil air. Beidh roghanna eile amhail treoshuíomh, méid an pháipéir srl. ag brath ar an bprintéir atá in úsáid agat agus ar mhéid an pháipéir a bhfuil tú ag priontáil air.

#### **Tuilleadh Eolais:**

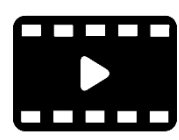

Is féidir tuilleadh eolais faoi fheidhmiúlacht an doiciméid a fháil i gcluaisín treoracha an doiciméid. Tá físghabháil scáileáin tiomnaithe ann freisin is féidir a fháil tríd an MF thíos a scanadh nó trí chliceáil [anseo.](https://www.youtube.com/watch?v=GVXASc2T4Dg&feature=emb_logo)

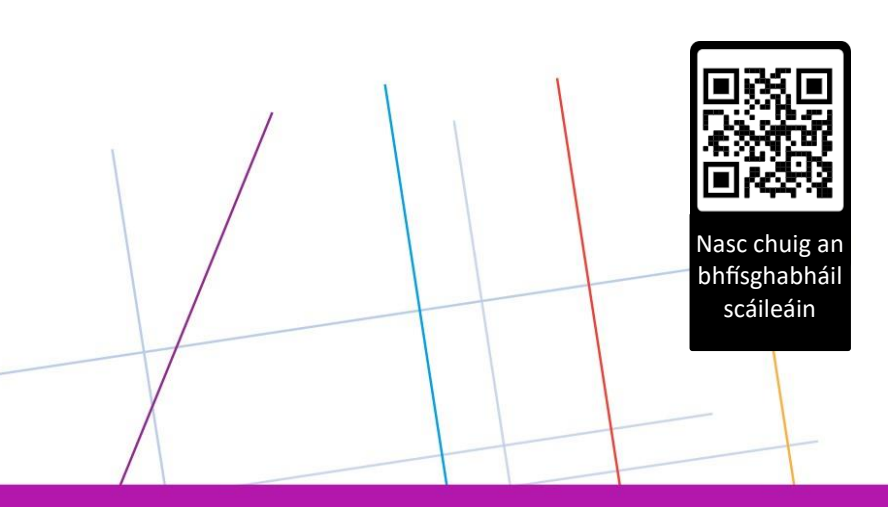

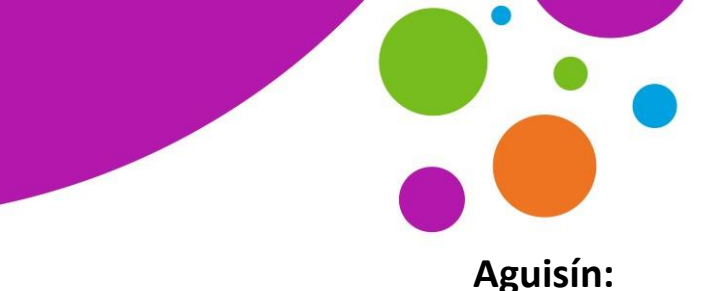

An tSraith Shóisearach do Mhúinteoirí

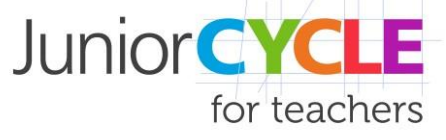

# **Conas Macros a Chumasú i Microsoft Excel**

Réiteach sa chás nach liostaítear Aonaid Foghlama sa bhileog Innéacs i bPleanálaí Digiteach Excel

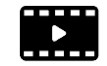

[Le haghaidh físeáin ar Conas Macros](https://youtu.be/Snh8xrZfi1c) a Chumasú, cliceáil anseo

Is leabhar oibre Macro -chumasaithe MS Excel (\*.xlsm) é Pleanálaí Digiteach Excel. Úsáidtear Macro sa bhileog Innéacs seo chun d'Aonaid Foghlama a liostú go huathoibríoch nuair a roghnaítear 'Sea' sa rogha 'Cuir san áireamh ar bhileog Innéacs' i mbileog gach Aonaid Foghlama.

Ó am go chéile, déanann Microsoft macros a dhíchumasú go huathoibríoch. Chun go bhfeidhmeoidh an leathanach Innéacs, cinntigh le do thoil go gcumasaítear macros in Excel.

#### **Chun macros a chumasú:**

1. Cliceáil ar na nithe seo a leanas in ord, ag tosú leis an ribín roghchlár File:

#### **File > Options > Trust Center > Trust Center Settings > Macro Settings**

- 2. I Macro Settings, Cuir tic le **'Enable Excel 4.0 macros when VBA macros are enabled'**
- 3. Cliceáil **OK** chun socruithe an Trust Center a dhúnadh, ansin cliceáil **OK** arís chun Roghanna Excel a dhúnadh
- 4. Sábháil agus dún an comhad
- 5. Oscail an comhad arís
- 6. Beidh rabhadh slándála le feiceáil ag rá 'Macros have been disabled'.
	- Cliceáil **ar 'Enable Content'**

Déanfaidh Excel macros a chumasú anois i bPleanálaí Digiteach Excel.

# **Le haghaidh íoslódálacha comhaid Excel amach anseo ina mbíonn macros:**

Leis na socruithe sin atá thuasluaite agus le haghaidh comhaid a íoslódáil amach anseo ina mbíonn macra, eiseoidh Excel dhá rabhadh:

- Le haghaidh an rabhaidh Protected View, cliceáil ar 'Enable Editing'
- Le haghaidh an Security Warning, cliceáil ar 'Enable Content'

Tabhair do d'aire: Níor chóir duit macros a chumasú riamh má thagann leabhar oibre macro -chumasaithe ó fhoinse nach bhfuil muinín agat as. Tá sé de chumas ag macros damáiste a dhéanamh do do ríomhaire agus a bheith ina fhoinse macro ivíreas.